## **BAB V**

#### **IMPLEMENTASI DAN PENGUJIAN SISTEM**

#### **5.1. LINGKUNGAN IMPLEMENTASI**

Lingkungan implementasi merupakan perangkat yang digunakan untuk menjalankan program ini dimana perangkat terbagi menjadi 2 yaitu hardware dan software. Adapun implementasi sistem informasi penjualan pada daisee crafting dapat dijabarkan, yaitu : untuk isi hardware, kebutuhan minimal untuk menjalankan program ini adalah komputer Pentium IV atau lebih tinggi dengan prosesor : Inter Atom, Hardisk : 100 GB, Keyboard, Mouse. Untuk isi software, kebutuhan minimal cukup menggunakan browser (Firefox, Chrome, Edge, Safari, dan lainnya).

#### **5.2. IMPLEMENTASI PROGRAM**

Implementasi program digunakan untuk menerapkan perancangan halaman yang ada pada program dimana implementasi ini juga menguji program yang dibuat telah sesuai dengan sistem yang dirancang sehingga program yang dirancang tidak terjadi kesalahan baik dari sisi coding maupun dari sisi sistem sehingga hasil dari program sesuai dengan keinginan dari penulis dan memudahkan penulis untuk melakukan pengecekan dengan program yang telah dibuat apakah telah sesuai dengan keinginan dan dapat memecahkan masah yang terjadi di Daisee Crafting.

#### **5.2.1. Implementasi Input Program**

#### 5.2.1.1.Halaman Input Register

Halaman ini merupakan halaman untuk melakukan admin dan user baru untuk masuk ke dalam database. Hasil implementasi dapat dilihat pada gambar 5.1

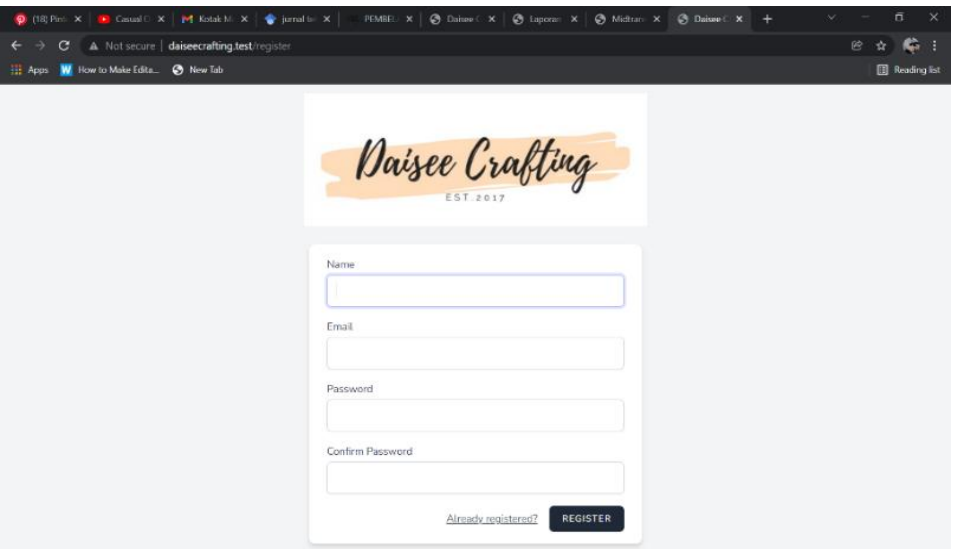

**Gambar 5.1 Halaman Input Register** 

#### 5.2.1.2 Halaman Input Login

Halaman ini merupakan halaman admin dan user untuk masuk kedalam sistem dengan menginput e-mail dan password user yang cocok dengan yang ada di dalam database. Hasil implementasinya dapat dilihat pada gambar 5.2

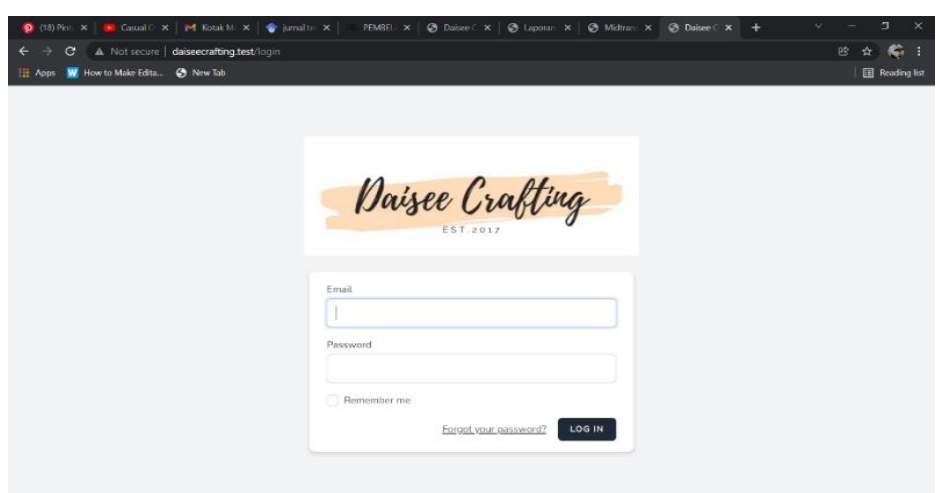

**Gambar 5.2 Halaman Input Login** 

#### 5.2.1.3 Halaman Input Creater Product

Halaman ini merupakan halaman admin untuk membuat produk baru

kedalam sistem. Hasil implementasi dapat dilihat pada gambar 5.3

|                                                                                                    | $\mathbf{x}$<br>$\sigma$<br>$\checkmark$<br>- |
|----------------------------------------------------------------------------------------------------|-----------------------------------------------|
| $\rightarrow$ $\mathbf{C}$ $\mathbf{A}$ Not secure   daiseecrafting.test/dashboard/product/create<br>$\leftarrow$                                                         | 图 ☆ ● :                                       |
| Apps   How to Make Edita @ New Tab                                                                                                    | <b>III</b> Reading list                       |
| Daisee Crafting<br>Dashboard<br>My Transaction<br>Product<br>Transaction<br>User                                                                                          | decisive                                      |
| <b>Product » Create</b>                                                                                                    |                                               |
| <b>NAMA</b>                                                                                                    |                                               |
| Nama Produk                                                                                                    |                                               |
| <b>DESKRIPSI PRODUK</b>                                                                                                    |                                               |
| B $I$ 5 $I_x$ $\vert z \vert$ $\vert z \vert$ $\vert \pm \vert z \vert$ $\vert \pm \vert z \vert$ $\vert \pm \vert z \vert$ $\vert \pm \vert z \vert$ Styles - Format - ? |                                               |
|                                                                                                    |                                               |
|                                                                                                    |                                               |
|                                                                                                    |                                               |
|                                                                                                    |                                               |
|                                                                                                    | $\boldsymbol{A}$<br>$\sim$                    |

**Gambar 5.3 Halaman Input Create Product**

5.2.1.4 Halaman Input Upload Photos Product

Halaman ini merupakan halaman admin untuk mengupload foto produk

baru kedalam sistem. Hasil implementasi dapat dilihat pada gambar 5.4

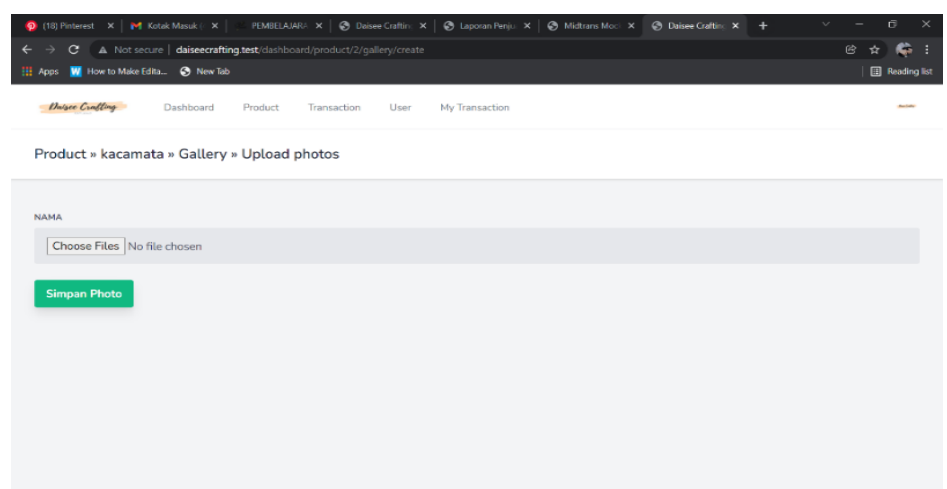

**Gambar 5.4 Halaman Input Upload Photos Product**

5.2.1.5 Halaman Input Edit Product

Halaman ini merupakan halaman admin untuk mengubah produk yang telah di masukkan ke dalam sistem. Hasil implementasi dapat dilihat pada gambar 5.5

| $\times$ Onbbble - Discover the World's $\times$ $\sim$ Tailwind CSS - Rapidly build mode $\times$ O Pinterest<br><b>C</b> Daisce Crafting<br>$x +$ | $\Box$<br>$\checkmark$<br>$\times$ |
|----------------------------------------------------------------------------------------------------|------------------------------------|
| A Not secure   daiseecrafting.test/dashboard/product/1/edit<br>$\mathbf{C}$                                                                         | ◎ ☆<br>÷<br>c                      |
| Daisee Crafting<br>My Transaction<br>Dashboard<br>Product<br>Transaction<br>User                                                                    | melsycantik $\sim$                 |
| Product » konektor makser » Edit                                                                                                    |                                    |
| <b>NAMA</b>                                                                                                    |                                    |
| konektor makser                                                                                                    |                                    |
| <b>DESKRIPSI PRODUK</b>                                                                                                    |                                    |
| $X \odot$ (B (B (B $  \wedge \wedge$   G -   m $\sim$   M   E   E   E   $\Omega$   X   e source                                                     |                                    |
| REQ BY ORDER. HOMEMADE BY DAISEE CRAFTING                                                                                                    |                                    |
|                                                                                                    |                                    |
|                                                                                                    |                                    |
|                                                                                                    |                                    |
|                                                                                                    | A                                  |
| PRICE                                                                                                    |                                    |
| 15000                                                                                                    | $\sim$                             |

**Gambar 5.5 Halaman Input Edit Product**

5.2.1.6 Halaman Input Mengedit Status Transaksi

Halaman ini merupkan halaman admin untuk mengubah status transaksi ketika user melakukan transaksi Hasil implementasinya dapat dilihat pada gambar 5.6

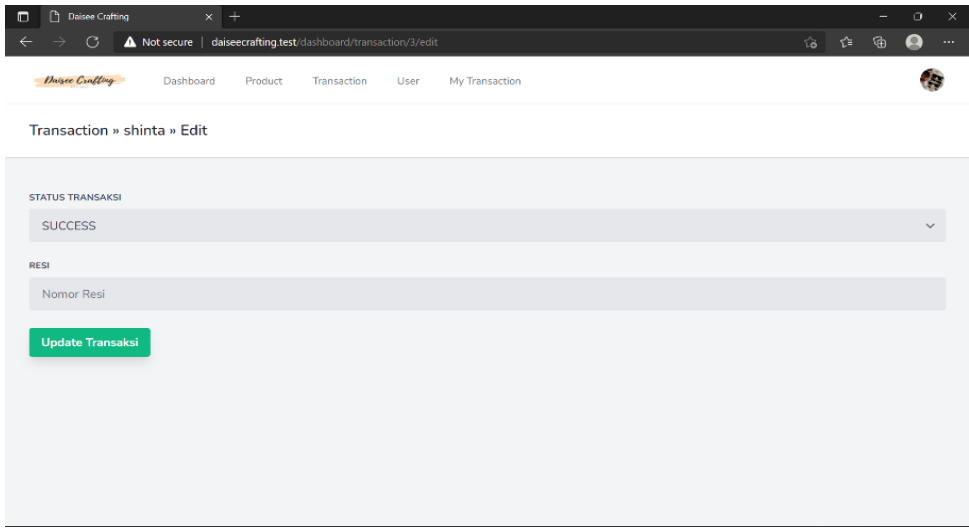

**Gambar 5.6 Halaman Input Mengedit Status Transaksi**

#### 5.2.1.7 Halaman Input Edit User

Halaman ini merupkan halaman admin untuk mengubah user dari dalam

sistem. Hasil implementasinya dapat dilihat pada gambar 5.7

|                                      |                                                            |                     | O (18) Pinterest X   M Kotak Masuk (- X   PEMBELAJARA X   @ Daisee Craftin: X   @ Laporan Penju: X   @ Midtrans Moci X   @ Daisee Craftin: X + | $\sim$ | $\mathbf{\times}$<br>$\Box$<br>$\overline{\phantom{a}}$ |
|--------------------------------------|------------------------------------------------------------|---------------------|----------------------------------------------------------------------------------------------------|--------|---------------------------------------------------------|
| $\leftarrow$ $\rightarrow$           | C A Not secure   daiseecrafting.test/dashboard/user/2/edit |                     |                                                                                                    |        | $\bullet$ :<br>图 ☆                                      |
| H Apps W How to Make Edita @ New Tab |                                                            |                     |                                                                                                    |        | <b>B</b> Reading list                                   |
| Daisee Crafting<br>Dashboard         | Product                                                    | Transaction<br>User | My Transaction                                                                                                    |        | <b>Backeter</b>                                         |
| User » yahuda » Edit                 |                                                            |                     |                                                                                                    |        |                                                         |
| <b>NAMA</b>                          |                                                            |                     |                                                                                                    |        |                                                         |
| yahuda                               |                                                            |                     |                                                                                                    |        |                                                         |
| E-MAIL                               |                                                            |                     |                                                                                                    |        |                                                         |
| yahuda@gmail.com                     |                                                            |                     |                                                                                                    |        |                                                         |
| <b>ROLES</b>                         |                                                            |                     |                                                                                                    |        |                                                         |
| <b>USER</b>                          |                                                            |                     |                                                                                                    |        | $\checkmark$                                            |
| <b>Update User</b>                   |                                                            |                     |                                                                                                    |        |                                                         |

**Gambar 5.7 Halaman Input Edit User**

5.2.1.8 Halaman Input Tampilan Cart & Checkout

Halaman ini merupakan halaman admin dan user melihat tampilan cart dan checkout. Hasil implementasinya dapat dilihat pada gambar 5.8

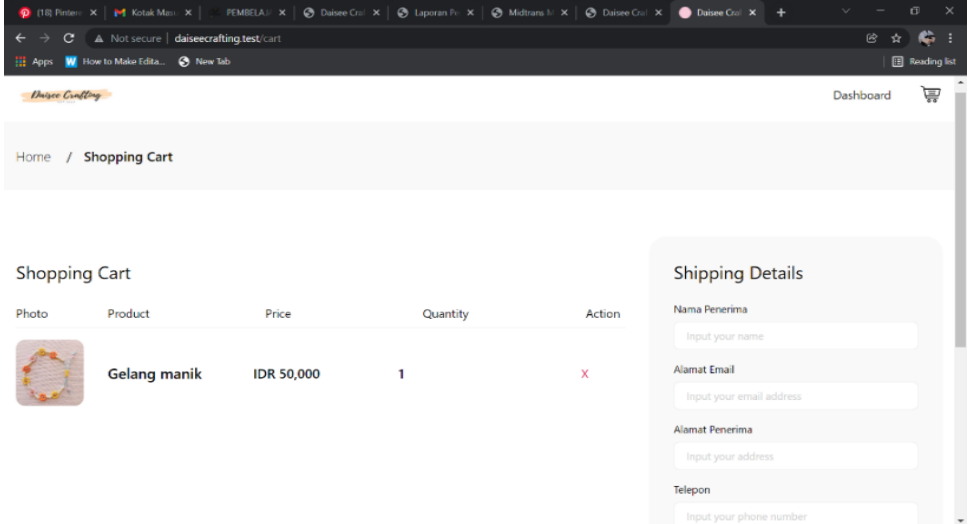

#### **Gambar 5.8 Halaman Input Tampilan Cart & Checkout**

#### 5.2.1.9 Halaman Input Tampilan Change Photos Profile

Halaman ini merupakan halaman admin dan user untuk mengubah foto

pada profile. Hasil implementasinya dapat dilihat pada gambar 5.9

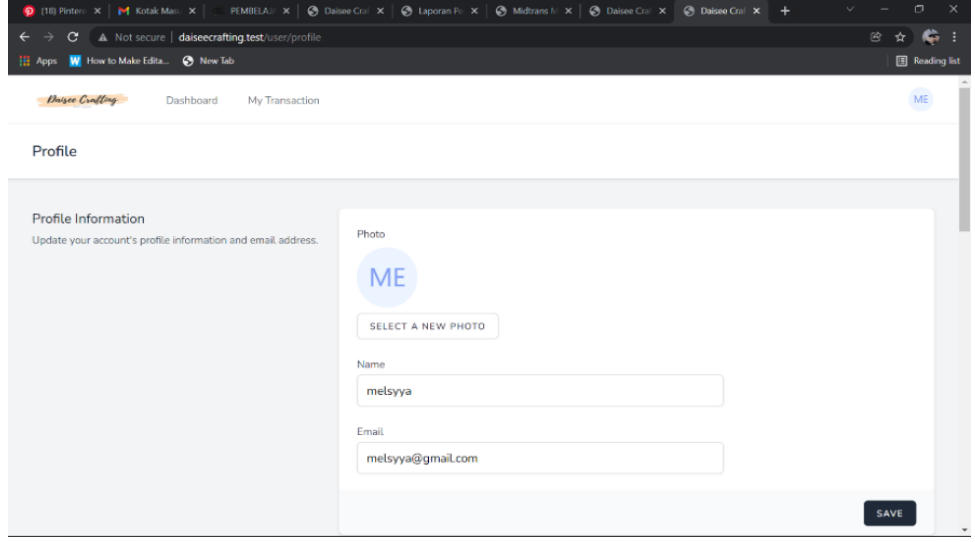

**Gambar 5.9 Halaman Input Tampilan Change Photo Profile** 

5.2.1.10 Halaman Input Rekap Penjualan Daisee Crafting

Halaman ini merupakan halaman admin untuk melihat hasil rekap laporan penjualan pada Daisee Crafting. Hasil implementasinya dapat dilihat pada gambar 5.10

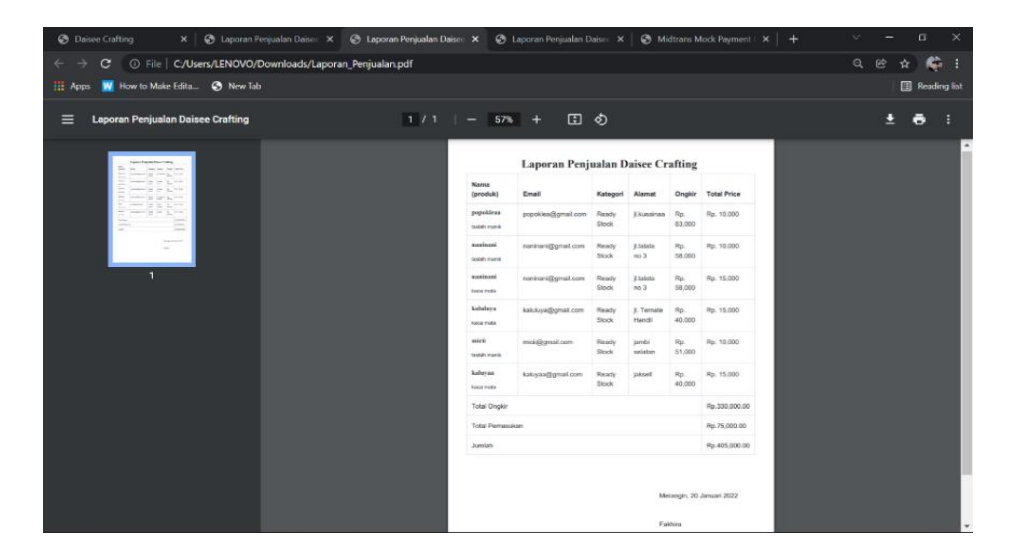

**Gambar 5.10 Halaman Input Rekap Penjualan Daisee Crafting**

#### **5.2.2 Implementasi Output Program**

5.2.2.1 Halaman landing Pages

Halaman ini merupakan halaman pertama yang ditampilkan kepada user pada saat website dijalankan. Hasil implementasinya dapat dilihat pada gambar 5.11

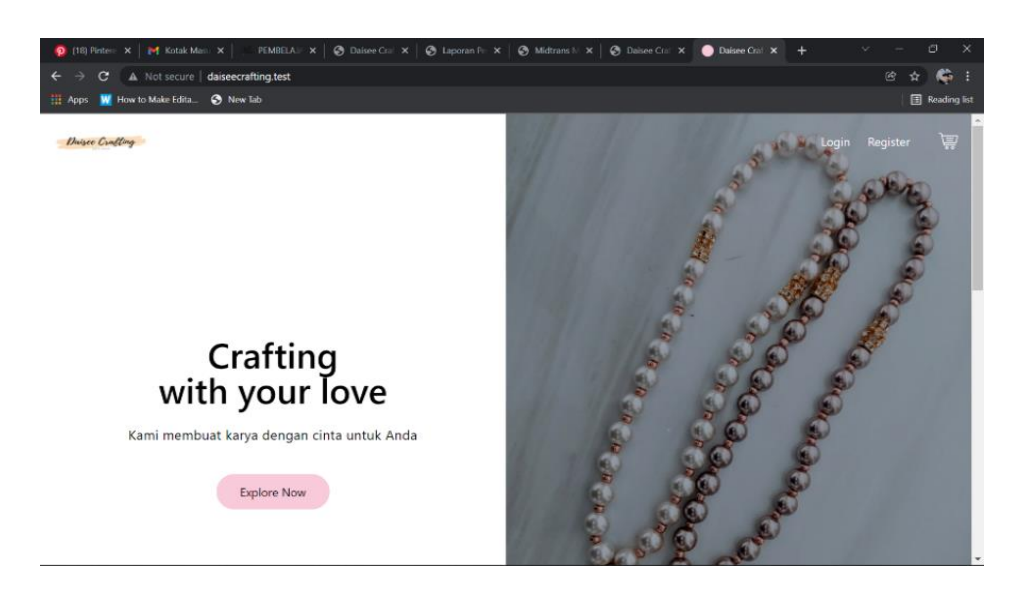

**Gambar 5.11 Halaman Landing Pages** 

### 5.2.2.2 Halaman Dashboard

Halaman ini merupakan halaman yang ditampilkan kepada user ketika berhasil login kedalam sistem dan menampilkan sesuai role user. Hasil implementasinya dapat dilihat pada gambar 5.12

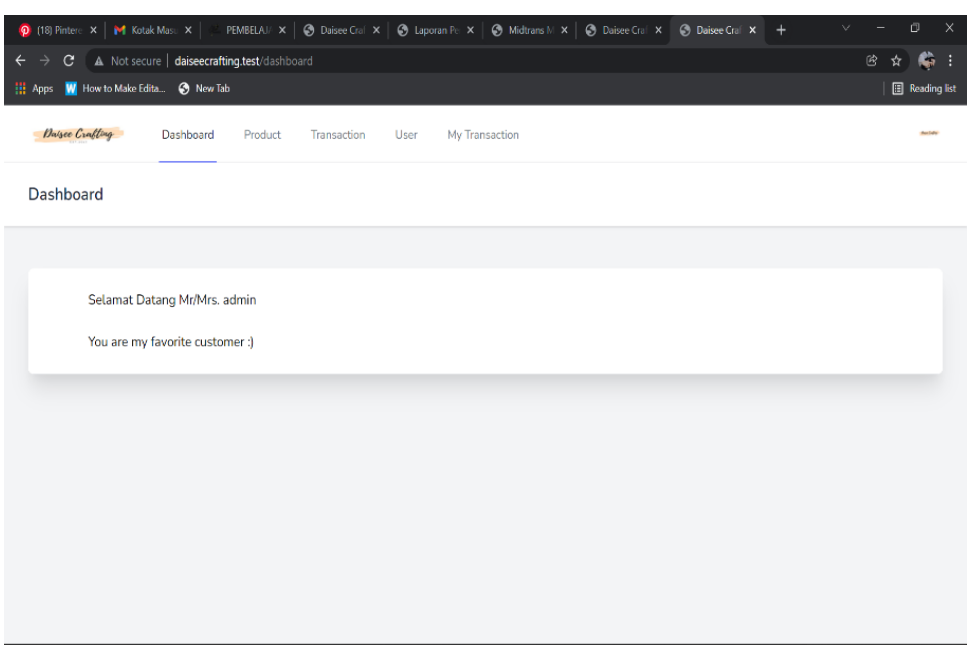

**Gambar 5.12 Halaman Dashoard** 

### 5.2.2.3 Halaman Product Index

Halaman ini merupkan halaman yang menampilkan produk pada sistem Daisee Crafting. Hasil impelemntasinya dapat dilihat pada gambar 5.13

|                                                                                                    | © (18) Pintere X   M Kotak Masu X   PEMBELAJ/ X   ⊘ Daisee Cral X   ⊘ Laporan Pe X   ⊘ Midtrans M X   ⊘ Daisee Cral X   ⊘ Daisee Cral X + |                | $\sim$<br>$\equiv$              | $\times$<br>$\mathbb{C}^1$ |
|----------------------------------------------------------------------------------------------------|----------------------------------------------------------------------------------------------------|----------------|---------------------------------|----------------------------|
| A Not secure   daiseecrafting.test/dashboard/product<br>$\mathbf{C}$<br>$\leftarrow$<br>$\rightarrow$ |                                                                                                    |                | $\circledB$                     | ☆<br>c.<br>÷               |
| [1] Apps W How to Make Edita @ New Tab                                                                |                                                                                                    |                |                                 | <b>B</b> Reading list      |
| Dalsee Crafting<br>Dashboard                                                                          | Product<br>Transaction<br>User                                                                                                    | My Transaction |                                 | that fields                |
| Product                                                                                               |                                                                                                    |                |                                 |                            |
| + Create Product                                                                                      |                                                                                                    |                |                                 |                            |
|                                                                                                    |                                                                                                    |                |                                 |                            |
| Show 10 ventries                                                                                      |                                                                                                    |                | Search:                         |                            |
| $ID^A$<br>Nama                                                                                        | Harga(Rp.)                                                                                                    | <b>Stocks</b>  | Aksi<br>÷                       |                            |
| $\mathbf{1}$<br>kacamata                                                                              | 80,000                                                                                                    | 4              | Edit<br>Gallery<br><b>Hapus</b> |                            |
| konektor masker<br>$\overline{2}$                                                                     | 15,000                                                                                                    | 17             | Edit<br>Gallery<br><b>Hapus</b> |                            |
| 3<br>strap mask basic                                                                                 | 15,000                                                                                                    | 20             | Edit<br>Gallery<br><b>Hapus</b> |                            |

**Gambar 5.13 Halaman Product Index** 

# 5.2.2.4 Halaman Gallery Product

Halaman ini merupakan halaman yang menampilkan berbagai foto produk Daisee Crafting. Hasil implementasinya dapat dilihat pada gambar 5.14

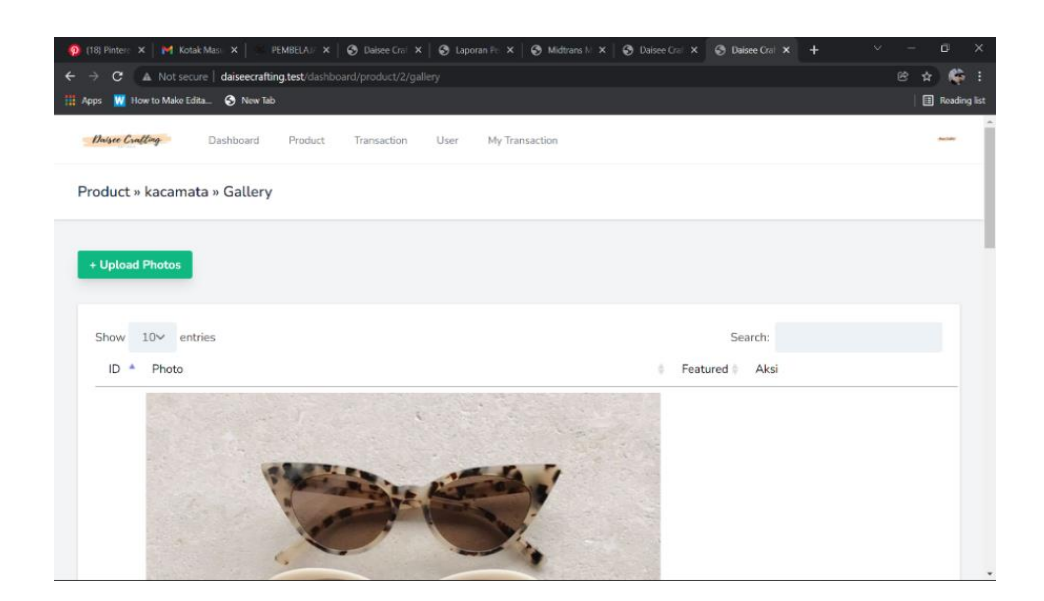

**Gambar 5.14 Halaman Gallery Product** 

#### 5.2.2.5 Halaman Transaction Index

Halaman ini merupakan halaman yang menampilkan menu transaksi yang telah dilakukan oleh user. Hasil implementasinya dapat dilihat pada gambar 5.15

| m. | C<br><b>Apps</b>       | 18) Pintere X   M Kotak Masu X<br>W How to Make Edita @ New Tab | PEMBELAIA X  <br>A Not secure   daiseecrafting.test/dashboard/transaction | <b>@</b> Daisee Crai $\times$   @ Laporan Pe $\times$ |                | Midtrans M X  <br><b>C</b> Daisee Craf X | <b>C</b> Daisee Craft X | $\times$<br>$\mathbb{C}^3$<br>×.<br>$+$<br>$\circledB$<br>e<br>$\mathbf{x}$<br>- 1<br><b>B</b> Reading list |
|----|------------------------|-----------------------------------------------------------------|---------------------------------------------------------------------------|-------------------------------------------------------|----------------|------------------------------------------|-------------------------|----------------------------------------------------------------------------------------------------|
|    | Daisce Crafting        | Dashboard                                                       | Product                                                                   | Transaction<br>User                                   | My Transaction |                                          |                         | <b>Auctions</b>                                                                                             |
|    | <b>Transaction</b>     |                                                                 |                                                                           |                                                       |                |                                          |                         |                                                                                                    |
|    | <b>Cetak Laporan</b>   |                                                                 |                                                                           |                                                       |                |                                          |                         |                                                                                                    |
|    |                        |                                                                 |                                                                           |                                                       |                |                                          |                         |                                                                                                    |
|    | Show                   | $10o$ entries                                                   |                                                                           |                                                       |                |                                          | Search:                 |                                                                                                    |
|    | ID<br>$\blacktriangle$ | Nama                                                            | Phone                                                                     | Total(Rp.)                                            | <b>Status</b>  | <b>Waktu Transaksi</b>                   | Aksi<br>÷               |                                                                                                    |
|    | 1                      | Coba                                                            | 89798753                                                                  | 20,000                                                | <b>PENDING</b> | 2022-01-12 09:06:23                      | Show                    | Edit                                                                                                    |
|    | $\overline{2}$         | tes                                                             | 0912312301                                                                | 15,000                                                | <b>SUCCESS</b> | 2022-01-12 08:59:30                      | Show                    | Edit                                                                                                    |
|    | 3                      | redho                                                           | 0808080808                                                                | 15,000                                                | <b>SUCCESS</b> | 2022-01-11 03:42:15                      | Show                    | Edit                                                                                                    |
|    | 4                      | melsyya                                                         | 0898989098009                                                             | $\mathbf 0$                                           | <b>PENDING</b> | 2022-01-11 03:41:25                      | Show                    | Edit                                                                                                    |
|    | 5                      | melsyya                                                         | 0898989098009                                                             | 15,000                                                | <b>SUCCESS</b> | 2022-01-11 03:39:27                      | Show                    | Edit                                                                                                    |
|    | 6                      | melsyya                                                         | 083543267876                                                              | 20,000                                                | <b>PENDING</b> | 2022-01-11 03:24:40                      | Show                    | Edit<br>$\overline{\phantom{a}}$                                                                            |

**Gambar 5.15 Halaman Transaction Index** 

5.2.2.6 Halaman Tampilan Transaction Detail

Halaman ini merupakan halaman yang menampilkan detail transaksi pada Daisee Crafting. Hasil implementasinya dapat dilihat pada gambar 5.16

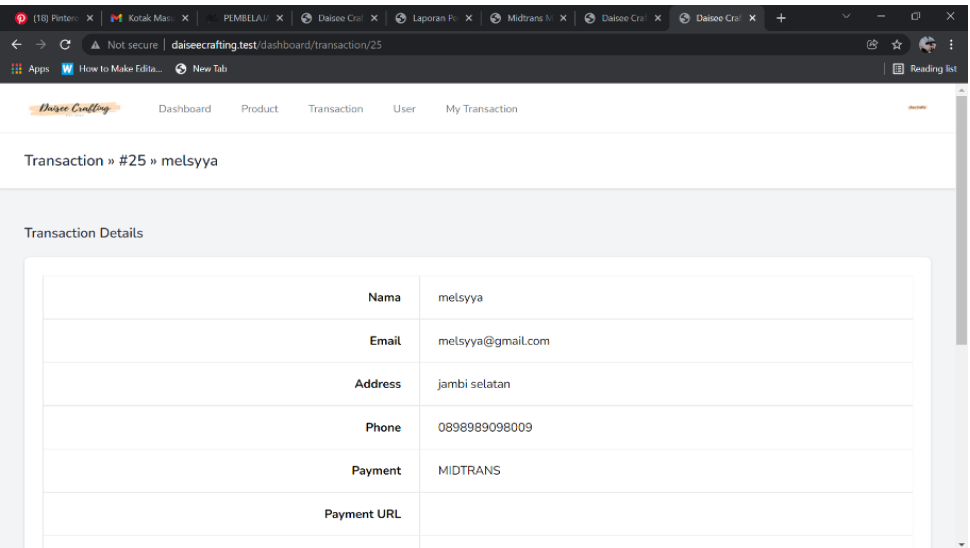

**Gambar 5.16 Halaman Tampilan Transaction Detail**

#### 5.2.2.7 Halaman Index User

Halaman ini merupakan halaman yang menampilkan role user pada

Daisee Crafting. Hasil implementasinya dapat dilihat pada gambar 5.17

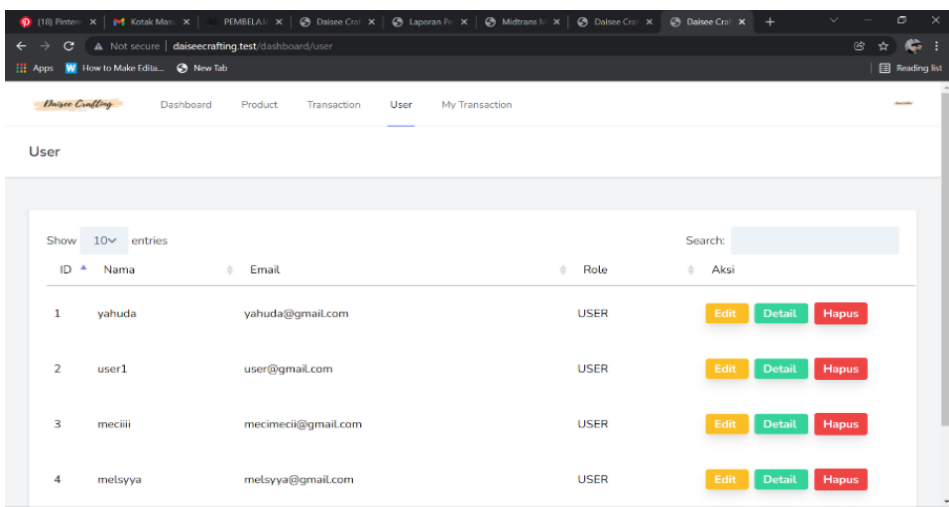

## **Gambar 5.17 Halaman Index User**

#### 5.2.2.8 Halaman Detail Product

Halaman ini merupakan halaman yang menampilkan detail produk pada

PEMBELAI  $x | \bigotimes$  Daisee Cril  $x | \bigotimes$  Laporan Fix  $x | \bigotimes$  Midtrans M  $x | \bigotimes$  Daisee Cril  $x$   $\bigotimes$  Daisee Cril  $x$   $+$  $\rightarrow$  **C** A Not secure | daiseecrafting.test/d c. W How to Make Edita... + + New Tab 同 Daisee Crafting Dashboard 圁 Home / Gelang mank / Details Gelang manik **Ready Stock** Stocks: 20 Pcs Add to Cart Deskripsi Produk req color? please chat admin 082241762818 / Instagram : @Daiseecrafting

Daisee Crafting. Hasil implementasinya dapat dilihat pada gambar 5.18

**Gambar 5.18 Halaman Detail Product** 

#### 5.2.2.9 Halaman My Transaction

Halaman ini merupakan halaman yang menampilkan transaksi yang dilakukan user pada Daisee Crafting. Hasil implementasinya dapat dilihat pada gambar 5.19

|                              | <b>Q</b> (18) Pintere X   M Kotak Masu X | PEMBELAJA X                                                 | ⊙ Daisee Cral X   ⊙ Laporan Pe X   ⊙ Midtrans M X   ⊙ Daisee Cral X |                    | <b>C</b> Daisee Cral X<br>$+$ | $\times$<br>$\Box$<br>$\checkmark$ |
|------------------------------|------------------------------------------|-------------------------------------------------------------|---------------------------------------------------------------------|--------------------|-------------------------------|------------------------------------|
| $\mathbf{C}$<br>$\leftarrow$ |                                          | A Not secure   daiseecrafting.test/dashboard/my-transaction |                                                                     |                    |                               | $^\circledR$<br>☆<br>н<br>€        |
| Ш<br>Apps                    | W How to Make Edita @ New Tab            |                                                             |                                                                     |                    |                               | <b>B</b> Reading list              |
| Daisee Crafting              | Dashboard                                | Product<br>Transaction<br>User                              | My Transaction                                                      |                    |                               | duction                            |
| Transaction                  |                                          |                                                             |                                                                     |                    |                               |                                    |
|                              |                                          |                                                             |                                                                     |                    |                               |                                    |
| Show                         | $10<$ entries                            |                                                             |                                                                     |                    | Search:                       |                                    |
| ID                           | Nama                                     | Phone                                                       | Total(Rp.)<br>ò                                                     | <b>Status</b><br>ò | Aksi<br>÷.                    |                                    |
| 1                            | admin                                    | 0898989098009                                               | 20,000                                                              | <b>PENDING</b>     | Show                          |                                    |
| $\overline{2}$               | admin                                    | 0898989098009                                               | 20,000                                                              | <b>PENDING</b>     | Show                          |                                    |
| 3                            | admin                                    | 0898989098009                                               | 20,000                                                              | <b>PENDING</b>     | Show                          |                                    |
| 4                            | admin                                    | 90122313                                                    | 20,000                                                              | <b>PENDING</b>     | Show                          |                                    |
| 5                            | redho                                    | 213131231                                                   | 20,000                                                              | <b>PENDING</b>     | Show                          |                                    |
| 6                            | redho                                    | 90122313                                                    | 20,000                                                              | <b>PENDING</b>     | Show                          |                                    |
| 7                            | admin                                    | 132123123                                                   | 20,000                                                              | <b>PENDING</b>     | Show                          |                                    |
| 8                            | admin                                    | 082242453454                                                | 20,000                                                              | <b>PENDING</b>     | Show                          | $\scriptstyle\rm v$                |

**Gambar 5.19 Halaman My Transaction** 

#### 5.2.2.10 Halaman Detail Transaction

Halaman ini merupakan halaman yang menampilkan detail transaksi pada Daisee Crafting. Hasil implementasinya dapat dilihat pada gambar 5.20

| 18) Pintere X   M Kotak Masu X  <br>PEMBELAJA $\times$   $\oslash$ Daisee Cral $\times$   $\oslash$ Laporan Pet $\times$   $\oslash$ Midtrans M $\times$   $\oslash$ Daisee Cral $\times$ | $\bar{\mathbf{C}}$<br>$\times$<br>$\mathbf{v}$<br><b>@</b> Daisee Craft X + |
|----------------------------------------------------------------------------------------------------|-----------------------------------------------------------------------------|
| A Not secure   daiseecrafting.test/dashboard/my-transaction/7<br>$\mathbf{C}$<br>◈                                                                                                    | $\circledR$<br>☆<br>c                                                       |
| W How to Make Edita @ New Tab<br><b>H</b> Apps                                                                                                    | Reading list                                                                |
| Transaction » #7 » redho                                                                                                    |                                                                             |
| <b>Transaction Details</b>                                                                                                    |                                                                             |
| Nama                                                                                                    | redho                                                                       |
| Email                                                                                                    | redho@gmail.co                                                              |
| <b>Address</b>                                                                                                    | rtp                                                                         |
| Phone                                                                                                    | 213131231                                                                   |
| Payment                                                                                                    | <b>MIDTRANS</b>                                                             |
| <b>Payment URL</b>                                                                                                    |                                                                             |
| <b>Status</b>                                                                                                    | <b>PENDING</b>                                                              |
|                                                                                                    | $\mathbf{v}$<br>00000                                                       |

**Gambar 5.20 Halaman Detail Transaction**

#### **5.3 PENGUJIAN SISTEM**

Pengujian sistem dilakukan untuk memastikan bahwa sistem berjalan dengan baik dan telah sesuai dengan desain dan fungsi tanpa ada kesalahan. Pada tahap ini dilakukan pengujian menggunakan metode black box dimana penulis melakukan pengecekan hasil keluaran (output) dari website dan apabila hasil keluaran (output) tidak sesuai dengan atau terjadi kesalahan maka penulis melakukan perbaikan agar keluar dari website tersebut dapat sesuai dengan hasil yang diharapkan. Dan berikut ini adalah tabel-tabel pengujian yang dilakukan antara lain :

#### **5.3.1. Pengujian Form Register**

Pengujian form register dilakukan untuk memastikan bahwa telah berjalan dan dapat digunakan dengan baik. Untuk lebih jelasnya dapat dilihat pada tabel 5.1

| No. | Deskripsi | Prosedur  | Masukan     | Keluaran yang | Hasil<br>yang | Kesimpulan |
|-----|-----------|-----------|-------------|---------------|---------------|------------|
|     |           | Pengujian |             | Diharapkan    | didapat       |            |
| 1.  | Pengujian | Menjalan  | Menginput : | Menampilkan   | Menampilkan   | Berhasil   |
|     | pada      | kan       | Nama        | halaman       | halaman       |            |
|     | register  | sistem    | Email       | dashboard     | dashboard     |            |
|     |           |           | Password    |               |               |            |
|     |           |           | Confirm     |               |               |            |
|     |           |           | Password    |               |               |            |

**Tabel 5.1 Pengujian Form Register**

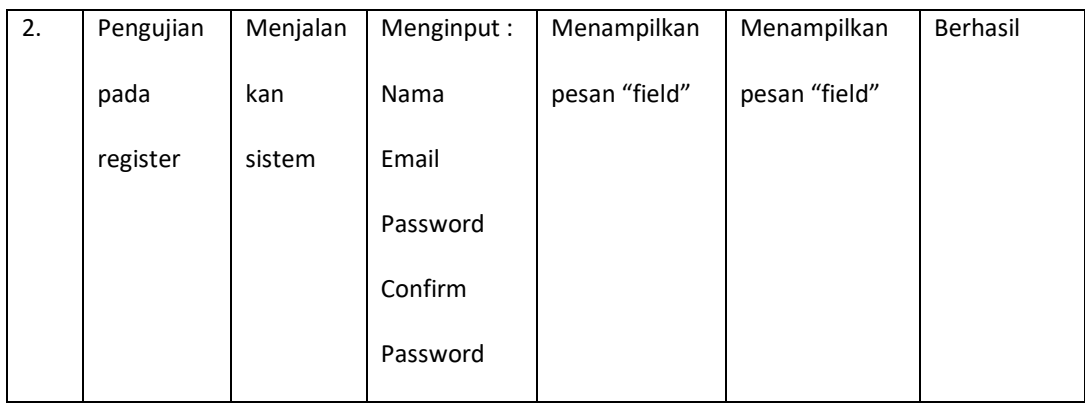

# **5.3.2. Pengujian Form Login**

Pengujian form login dilakukan untuk memastikan bahwa telah berjalan dan dapat digunakan dengan baik. Untuk lebih jelasnya dapat dilihat pada tabel 5.2

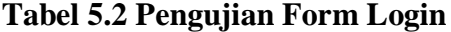

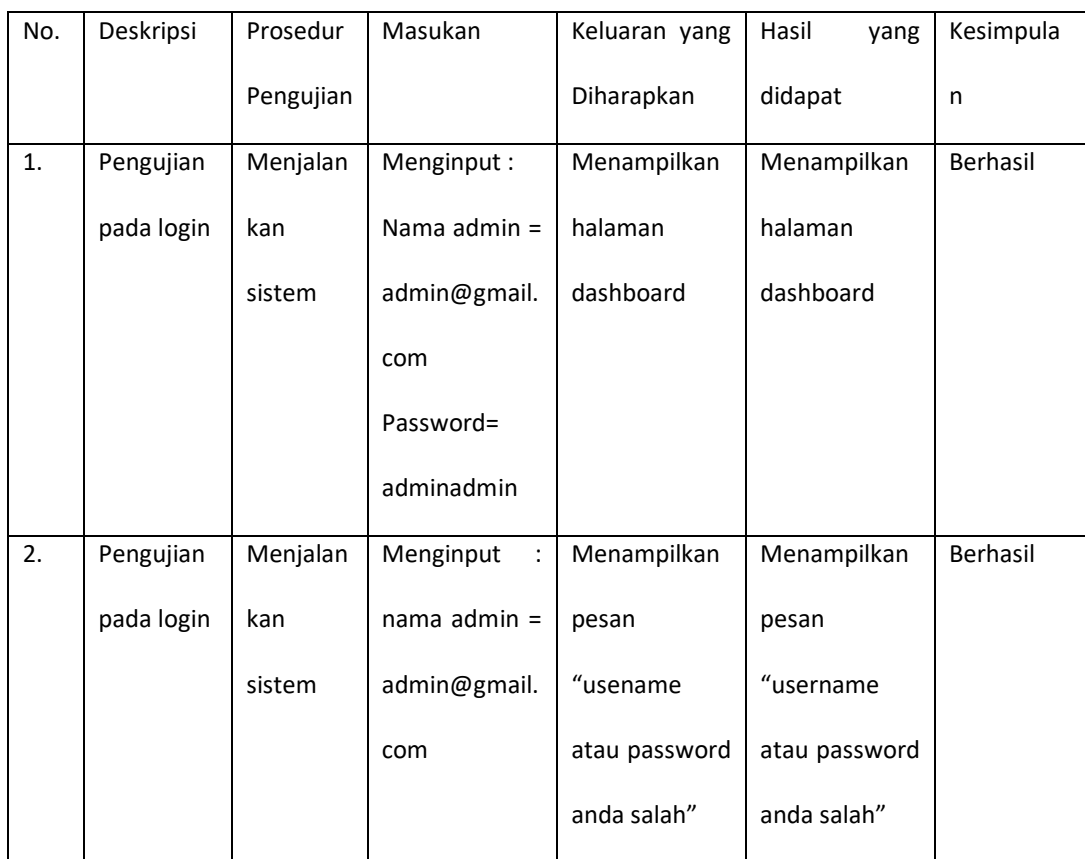

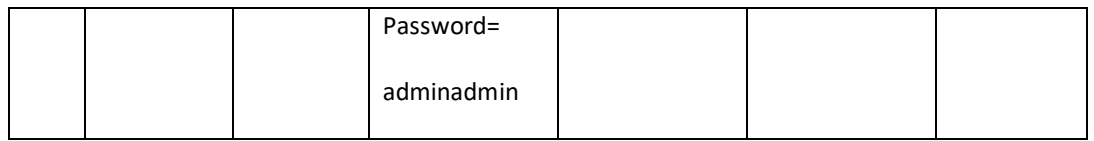

# **5.3.3. Pengujian Form Create Product**

Pengujian form create product dilakukan untuk memastikan bahwa telah berjalan dan dapat digunakan dengan baik. Untuk lebih jelasnya dapat dilihat pada tabel 5.3

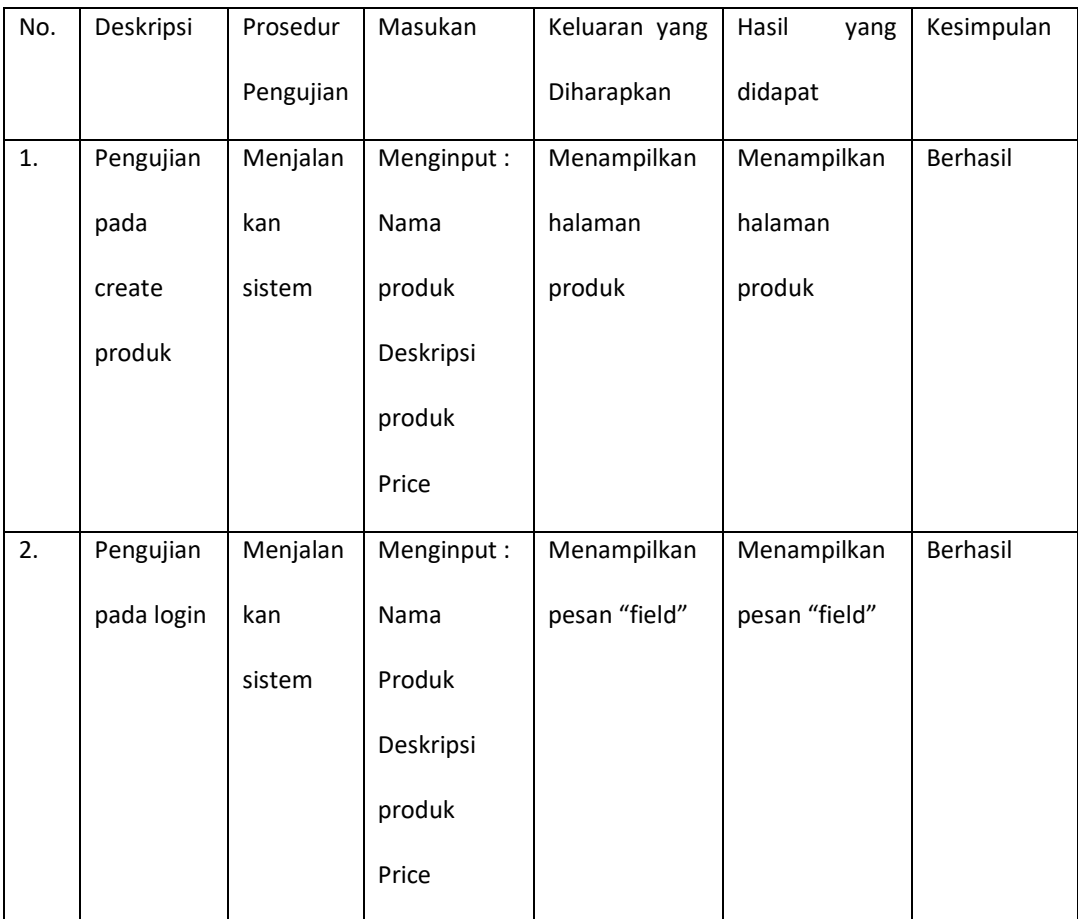

# **Tabel 5.3 Pengujian Form Create Product**

#### **5.3.4. Pengujian Form Upload Photos Product**

Pengujian form upload photos product dilakukan untuk memastikan bahwa telah berjalan dan dapat digunakan dengan baik. Untuk lebih jelasnya dapat dilihat pada tabel 5.4

| No. | Deskripsi | Prosedur  | Masukan      | Keluaran yang | Hasil<br>yang | Kesimpulan |
|-----|-----------|-----------|--------------|---------------|---------------|------------|
|     |           | Pengujian |              | Diharapkan    | didapat       |            |
|     |           |           |              |               |               |            |
| 1.  | Pengujian | Menjalan  | Menginput :  | Menampilkan   | Menampilkan   | Berhasil   |
|     |           |           |              |               |               |            |
|     |           |           |              |               |               |            |
|     | pada      | kan       | Gallery      | halaman       | halaman       |            |
|     |           |           |              |               |               |            |
|     | upload    | sistem    | Upload       | product       | product       |            |
|     |           |           |              |               |               |            |
|     |           |           |              |               |               |            |
|     | photos    |           | photos       |               |               |            |
|     |           |           |              |               |               |            |
|     | product   |           | Choose files |               |               |            |
|     |           |           |              |               |               |            |
|     |           |           |              |               |               |            |
|     |           |           |              |               |               |            |
|     |           |           |              |               |               |            |

**Tabel 5.4 Pengujian Form Upload Photos Product**

# **5.3.5. Pengujian Edit Product**

Pengujian form edit product dilakukan untuk memastikan bahwa telah berjalan dan dapat digunakan dengan baik. Untuk lebih jelasnya dapat dilihat pada tabel 5.5

## **Tabel 5.5 Pengujian Form Edit Product**

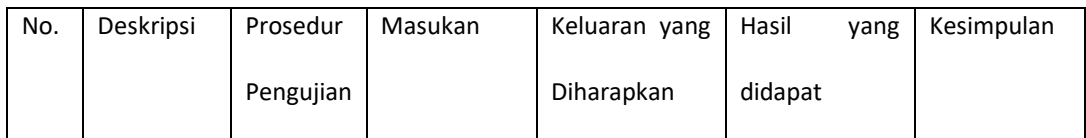

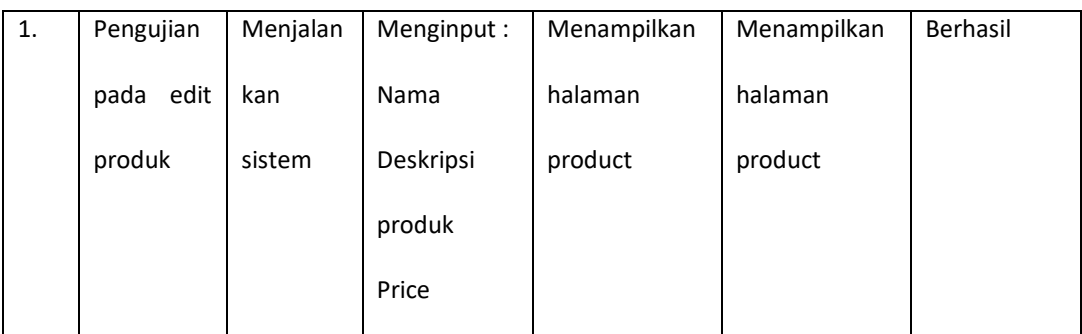

# **5.3.6. Pengujian Mengedit Status Transaksi**

Pengujian form mengedit status transaksi dilakukan untuk memastikan bahwa telah berjalan dan dapat digunakan dengan baik. Untuk lebih jelasnya dapat dilihat pada tabel 5.6

| No. | Deskripsi | Prosedur  | Masukan    | Keluaran yang | Hasil<br>yang | Kesimpulan |
|-----|-----------|-----------|------------|---------------|---------------|------------|
|     |           | Pengujian |            | Diharapkan    | didapat       |            |
| 1.  | Pengujian | Menjalan  | Menginput: | Menampilkan   | Menampilkan   | Berhasil   |
|     | pada      | kan       | Show       | halaman       | halaman       |            |
|     | mengedit  | sistem    | Edit       | transaksi     | transaksi     |            |
|     | status    |           | Resi       |               |               |            |
|     | transaksi |           |            |               |               |            |
| 2.  | Pengujian | Menjalan  | Menginput: | Menampilkan   | Menampilkan   | Berhasil   |
|     | pada      | kan       | Show       | pesan "field" | pesan "field" |            |
|     | mengedit  | sistem    | Edit       |               |               |            |
|     | status    |           | Resi       |               |               |            |
|     | transaksi |           |            |               |               |            |

**Tabel 5.6 Pengujian Form Mengedit Status Transaksi**

#### **5.3.7.Pengujian Edit User**

Pengujian form edit user dilakukan untuk memastikan bahwa telah berjalan dan dapat digunakan dengan baik. Untuk lebih jelasnya dapat dilihat pada tabel 5.7

| No. | Deskripsi    | Prosedur  | Masukan     | Keluaran yang | Hasil<br>yang | Kesimpulan |
|-----|--------------|-----------|-------------|---------------|---------------|------------|
|     |              | Pengujian |             | Diharapkan    | didapat       |            |
| 1.  | Pengujian    | Menjalan  | Menginput:  | Menampilkan   | Menampilkan   | Berhasil   |
|     | pada<br>edit | kan       | Nama        | halaman user  | halaman user  |            |
|     | user         | sistem    | Email       |               |               |            |
|     |              |           | Roles       |               |               |            |
| 2.  | Pengujian    | Menjalan  | Menginput : | Menampilkan   | Menampilkan   | Berhasil   |
|     | pada user    | kan       | Nama        | pesan "field" | pesan "field" |            |
|     |              | sistem    | Email       |               |               |            |
|     |              |           | Roles       |               |               |            |

**Tabel 5.7 Pengujian Form Edit User**

#### **5.3.8. Pengujian Tampilan Cart & Checkout**

Pengujian form tampilan cart dan checkout dilakukan untuk memastika bahwa telah berjalan dan dapat digunakan dengan baik. Untuk lebih jelasnya dapat dilihat pada tabel 5.8

## **Tabel 5.8 Pengujian Tampilan Cart dan Checkout**

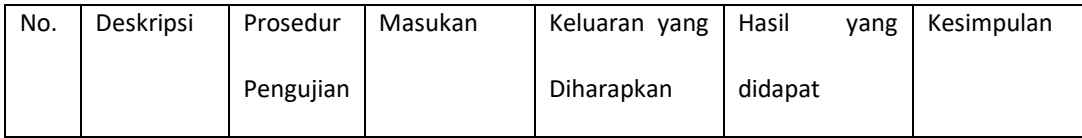

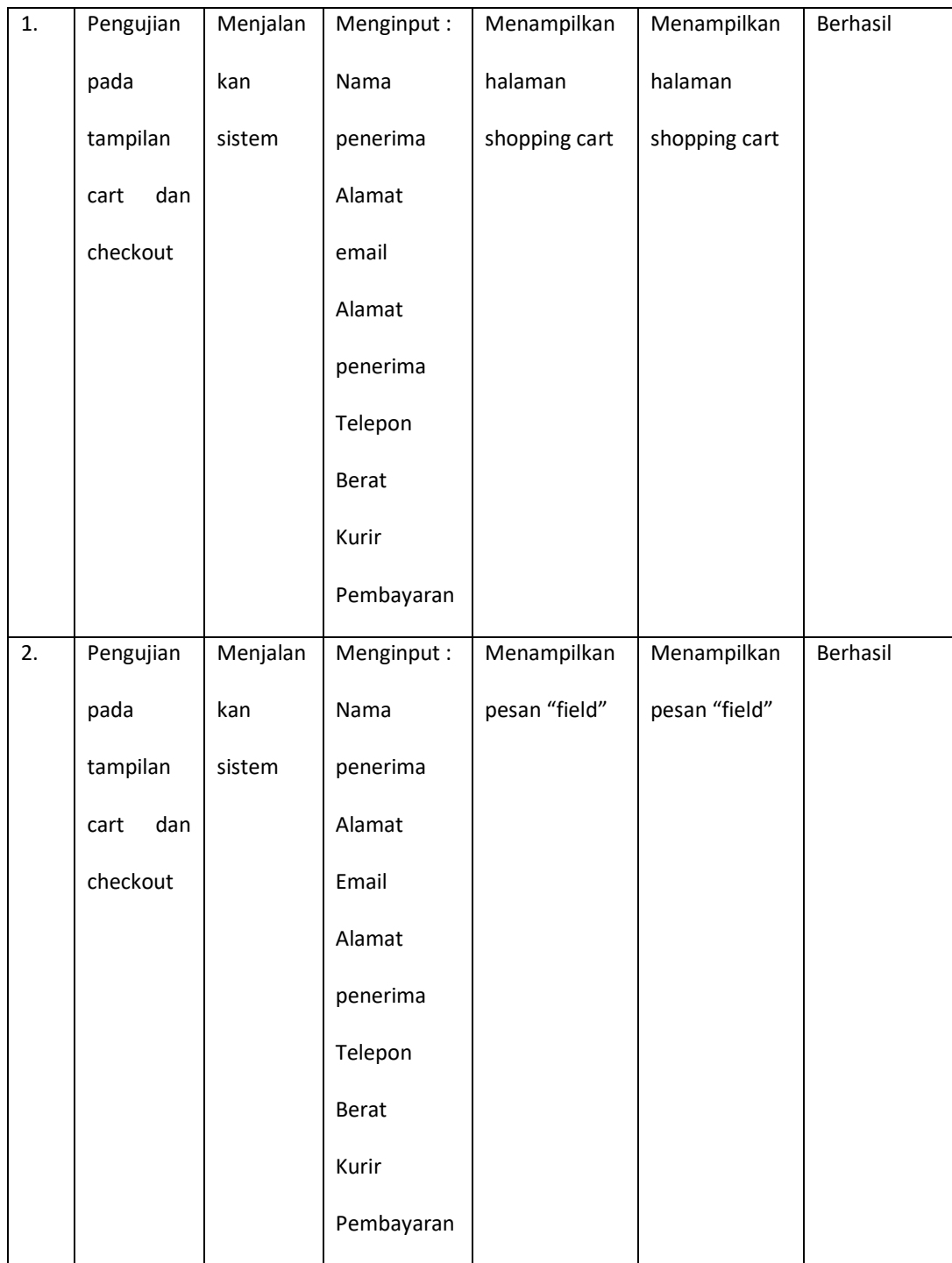

## **5.4.ANALISIS HASIL YANG DICAPAI OLEH SISTEM**

Sistem melakukan berbagai pengujian pada sistem informasi penjualan pada Daisee Crafting, maka didapatkan evaluasi dari kemampuan pada sistem ini, Adapun kelebihan dan kelemahan dari sistem ini adalah sebagai berikut :

#### **5.4.1. Kelebihan Sistem**

- 1. Sudah terintegrasi dengan payment gateway sehingga memudahkan customer melakukan pembayaran
- 2. Customer bisa melakukan pembelian dan pembayaran dalam 24 jam.
- 3. Sudah terintegrasi dengan kurir pengiriman.

#### **5.4.2. Kekurangan Sistem**

- 1. Sistem belum memiliki fitur chat pembeli dan penjual
- 2. Sistem tidak dapat diakses tanpa jaringan internet
- 3. Sistem belum memiliki fitur rating untuk memberi tahu pembeli product yang menjadi favorit pembeli lainnya